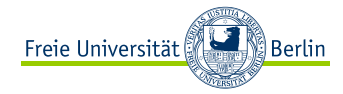

K ロト K 倒 ト K ミト K ミト

 $OQ$ 

走

# \_splineع

Shell-Scripting Teil 2 - Reguläre Ausdrücke

Alexander Gordon Freie Universität Berlin

<span id="page-0-0"></span>,

5. Vorlesung WS17/18

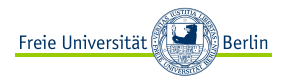

[Was sind reguläre Ausdrücke?](#page-2-0) [Syntax](#page-4-0) [Suchen mit grep/egrep](#page-8-0) [Ersetzen mit sed:](#page-10-0) [Schneiden von Text mit cut](#page-13-0) [Wörterausgabe mit awk](#page-16-0)

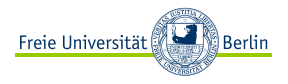

# <span id="page-2-0"></span>[Was sind reguläre Ausdrücke?](#page-2-0)

[Syntax](#page-4-0) [Suchen mit grep/egrep](#page-8-0) [Ersetzen mit sed:](#page-10-0) [Schneiden von Text mit cut](#page-13-0) [Wörterausgabe mit awk](#page-16-0)

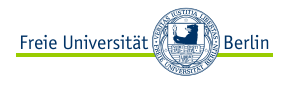

Ein regulärer Ausdruck ist in der theoretischen Informatik eine Zeichenkette, die der Beschreibung von Mengen von Zeichenketten mit Hilfe bestimmter syntaktischer Regeln dient.

Es gibt zwei Arten von regulären Ausdrücken:

- ► **BRE** (Basic Regular Expressions) Einfache Reguläre Ausdrücke
- ► **ERE** (Extended Regular Expressions) Erweiterte Reguläre Ausdrücke

In der GNU-Implementierung regulärer Ausdrücke verstehen beide Dialekte jeweils alle Sprachelemente des anderen - sie werden lediglich ein wenig anders geschrieben.

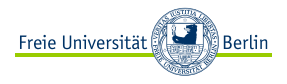

<span id="page-4-0"></span>[Was sind reguläre Ausdrücke?](#page-2-0) [Syntax](#page-4-0) [Suchen mit grep/egrep](#page-8-0) [Ersetzen mit sed:](#page-10-0)

[Schneiden von Text mit cut](#page-13-0) [Wörterausgabe mit awk](#page-16-0)

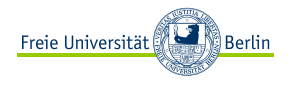

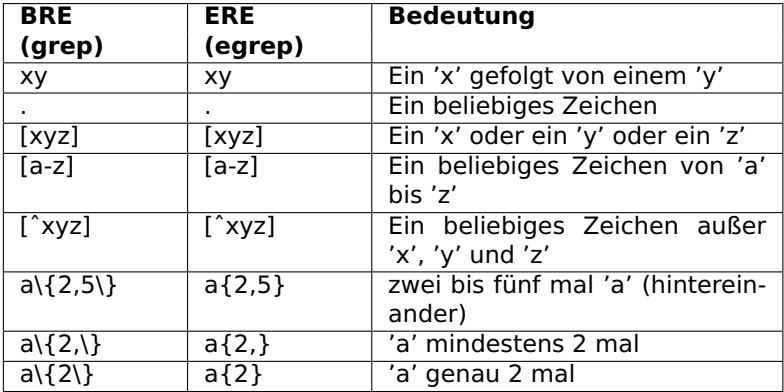

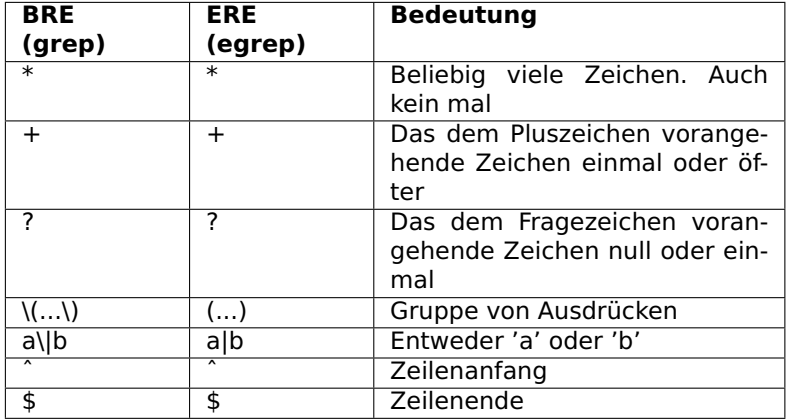

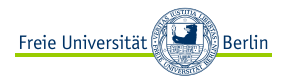

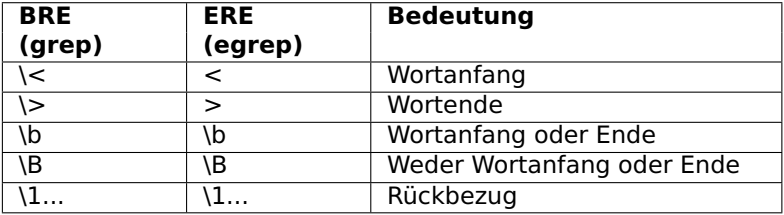

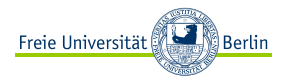

<span id="page-8-0"></span>[Was sind reguläre Ausdrücke?](#page-2-0) [Syntax](#page-4-0)

#### [Suchen mit grep/egrep](#page-8-0)

[Ersetzen mit sed:](#page-10-0) [Schneiden von Text mit cut](#page-13-0) [Wörterausgabe mit awk](#page-16-0)

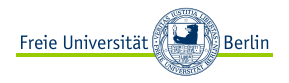

grep "regulärer Ausdruck" testdatei egrep "regulärer Ausdruck" testdatei **Beispiel:**

Listing 1: text.txt

last@spline.de @last last@ linuxkurs@spline.de last.spline.de last@@spline.de

**Ziel:** Die richtigen E-Mail Adressen rauszufiltern. **Lösung:** egrep "ˆ[ˆ@]+@{1}[ˆ@]+\$"text.txt

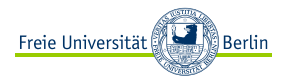

<span id="page-10-0"></span>[Was sind reguläre Ausdrücke?](#page-2-0) [Syntax](#page-4-0) [Suchen mit grep/egrep](#page-8-0) [Ersetzen mit sed:](#page-10-0)

[Schneiden von Text mit cut](#page-13-0) [Wörterausgabe mit awk](#page-16-0)

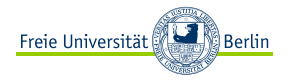

# sed 's/text1/text2/g' testdatei Parameter:

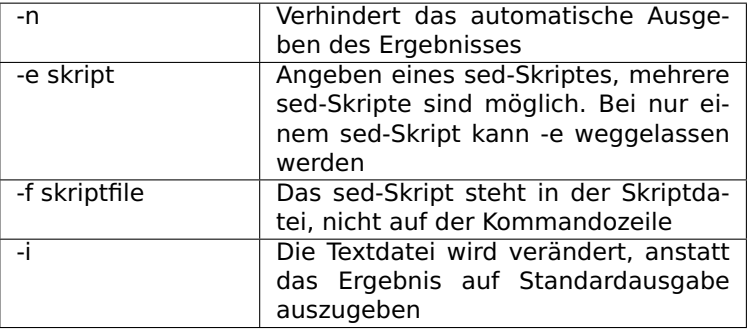

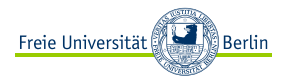

#### **Beispiel:**

Listing 2: text.txt

text1 text2 text4 Superman Spiderman Batman man is man

**Ziel:** text4 durch text3 zu ersetzen, man durch woman zu ersetzen nur bei den Heldennamen.

## **Lösung:**

sed **−**i 's/text4/text3/g' text.txt sed **−**i 's/\(Super\|Spider\|Bat\)man/\1woman/g' text.txt

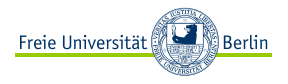

<span id="page-13-0"></span>[Was sind reguläre Ausdrücke?](#page-2-0) [Syntax](#page-4-0) [Suchen mit grep/egrep](#page-8-0) [Ersetzen mit sed:](#page-10-0)

# [Schneiden von Text mit cut](#page-13-0)

[Wörterausgabe mit awk](#page-16-0)

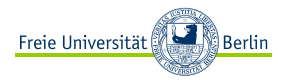

cut <paramete1,...,parameter n> testdatei Parameter:

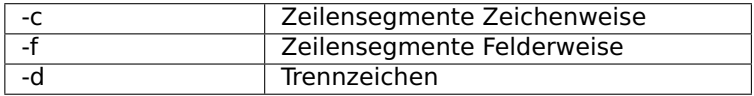

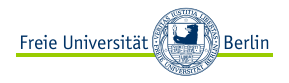

# **Beispiel:**

# Listing 3: text.txt

one:two:three:four:five:six:seven:eight:nine:ten

**Ziel:** Wort "one" ausgeben, Wort "five" ausgeben, alle Wörter ab "six" ausgeben **Lösung:**

cut **−**c 1**−**3 text.txt cut **−**d : **−**f 5 text.txt cut **−**d : **−**f 6**−** text.txt

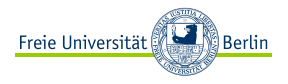

<span id="page-16-0"></span>[Was sind reguläre Ausdrücke?](#page-2-0) [Syntax](#page-4-0) [Suchen mit grep/egrep](#page-8-0) [Ersetzen mit sed:](#page-10-0) [Schneiden von Text mit cut](#page-13-0) [Wörterausgabe mit awk](#page-16-0)

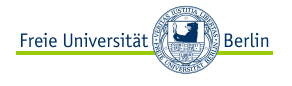

awk ist wie sed eine eigenständige Sprache. Hier werden wir nur eine Möglichkeit betrachten wie man einzelne Wörter nach ihren Feldnummer ausgeben kann.

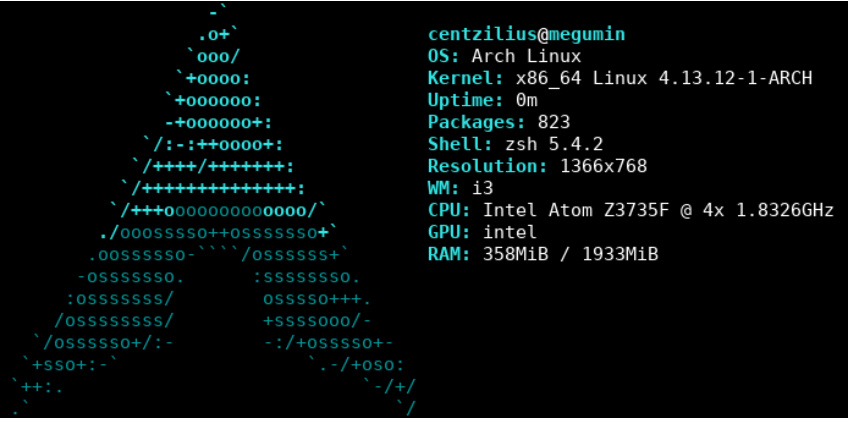

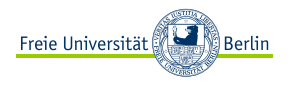

Jede Distro hat sein eigenes Logo und Namen. Wir können jetzt ein Skript schreiben, das und z.B. den Namen (OS:) ausgibt: screenfetch | grep OS | awk '{print \$5}' Hier kommt "Arch" raus. Wir können das noch schöner machen: screenfetch | grep OS | awk '{print \$5¨¨\$6}' Ausgabe: "Arch Linux"